## **FOUNDATIONS II COMPLETION CHART**

## **Name:**  $\blacksquare$

For print: Color in the progress bars or use stickers at 10% intervals to keep track of percent completion.

For digital: Click the progress bars at 10% intervals to keep track of percent completion. In Acrobat, you may need to go to Preferences > Forms > Highlight Color and uncheck "Show border hover color for fields."

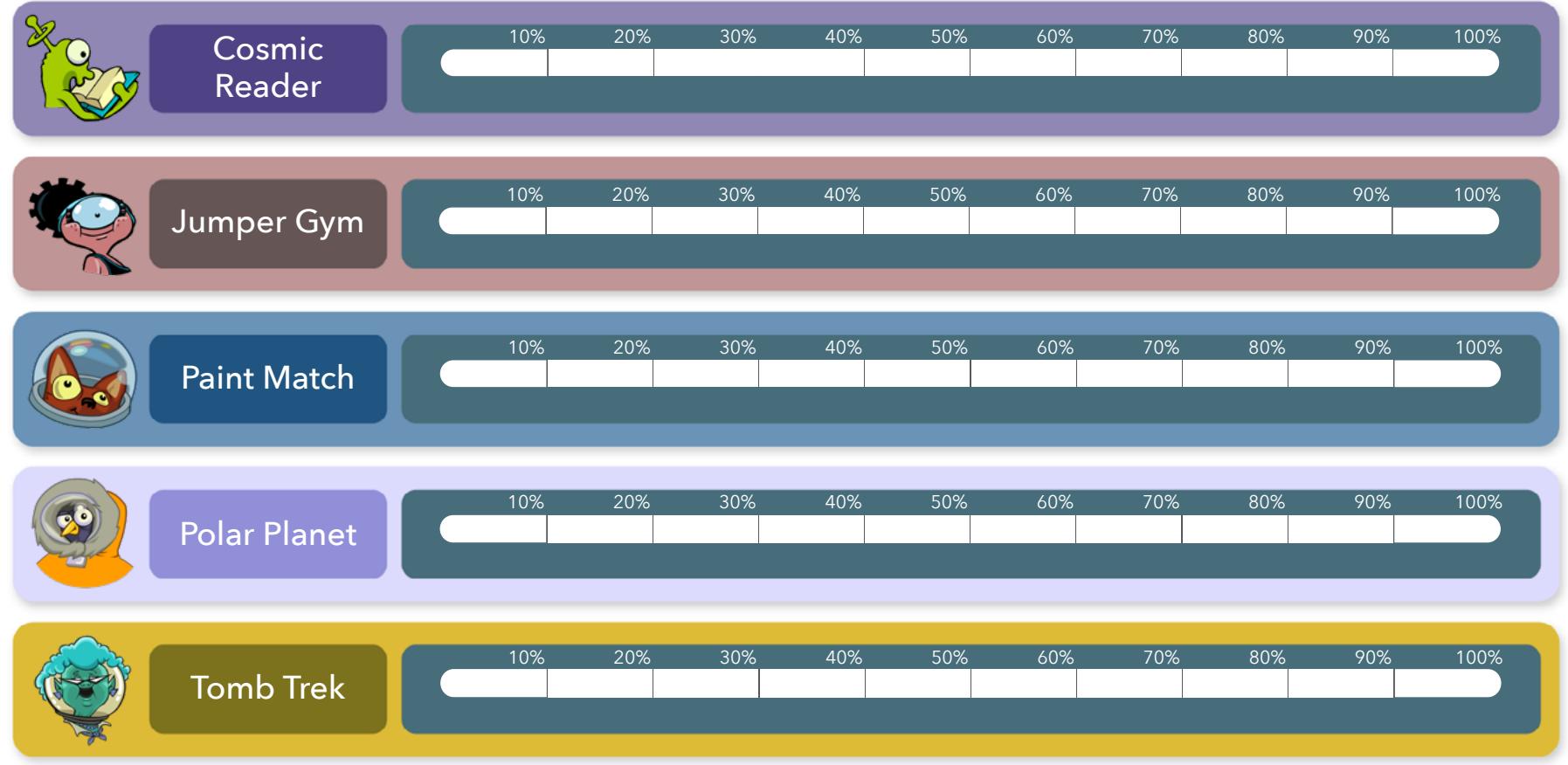

Percent Complete

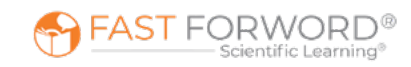